## **BAF Cluster Computing**

#### PI IT Team

#### David Berghaus, *Oliver Freyermuth*, Frank Frommberger, *Michael Hübner<sup>1</sup>,* Katrin Kohl, Ernst-Michail Limbach-Gorny<sup>2</sup>, Andreas Wißkirchen & more helping hands in projects

[it-support@physik.uni-bonn.de](mailto:it-support@physik.uni-bonn.de)

29<sup>th</sup> November, 2023

1 started April 2023 2 started June 2023

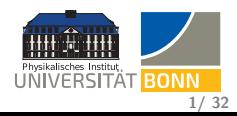

#### <span id="page-1-0"></span>**Outline**

**1** Behind the scenes: Queuing jobs on the BAF cluster

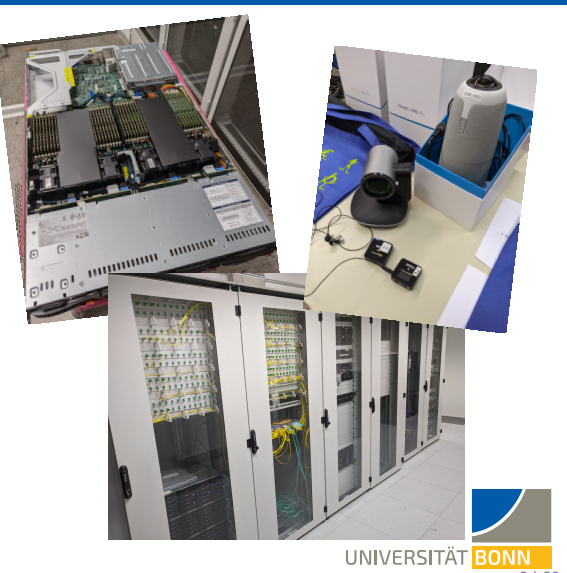

**2/ 32**

## <span id="page-2-0"></span>**BAF Cluster**

- 2017: Started with 40 worker nodes, **2240 logical cores**
- 2019 and 2020: 3 waves of memory upgrades
- February 2020: 4 x NVIDIA GeForce GTX 1080 Ti, 11 GB VRAM
- July 2020: Integration of 56 worker nodes in HRZ institute machine room ('CephFS\_IO'), new total: **3776 logical cores**
- November 2020: Extension with 4 worker nodes, new total: **4288 logical cores**
- April 2023: Extension with 11 worker nodes, 1 high-memory node: 4 TB RAM, new total: **7104 logical cores**
	- **•** produce significant heat (1 kW per node)
	- fileservers upgraded to  $8 \times 10$  Gbit/s in June 2023

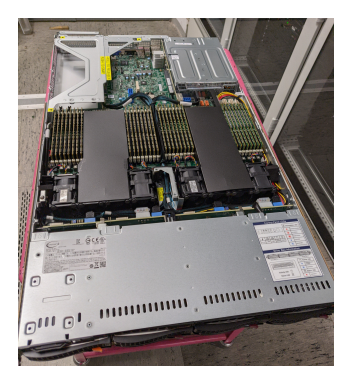

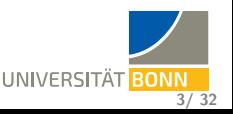

## <span id="page-3-0"></span>**BAF Cluster**

- 2017: Started with 40 worker nodes, **2240 logical cores**
- 2019 and 2020: 3 waves of memory upgrades
- February 2020: 4 x NVIDIA GeForce GTX 1080 Ti, 11 GB VRAM
- July 2020: Integration of 56 worker nodes in HRZ institute machine room ('CephFS\_IO'), new total: **3776 logical cores**
- November 2020: Extension with 4 worker nodes, new total: **4288 logical cores**
- April 2023: Extension with 11 worker nodes, 1 high-memory node: 4 TB RAM, new total: **7104 logical cores**
	- **•** produce significant heat (1 kW per node)
	- fileservers upgraded to  $8 \times 10$  Gbit/s in June 2023

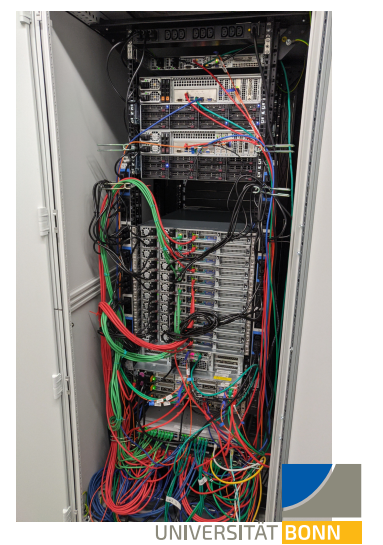

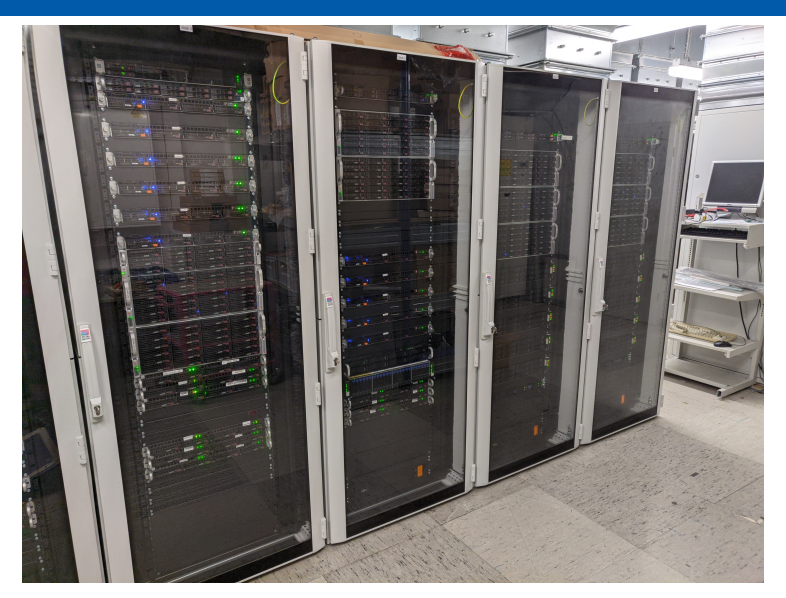

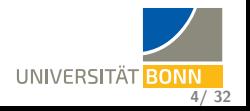

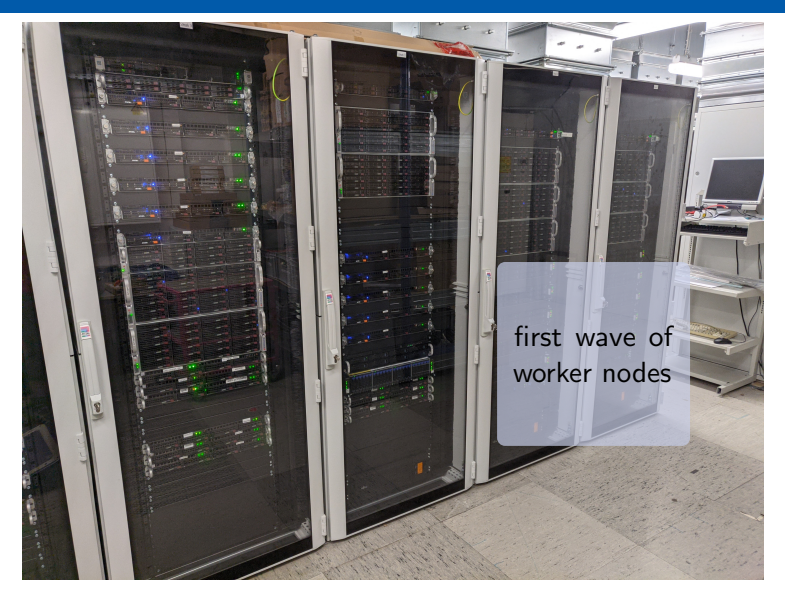

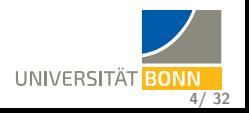

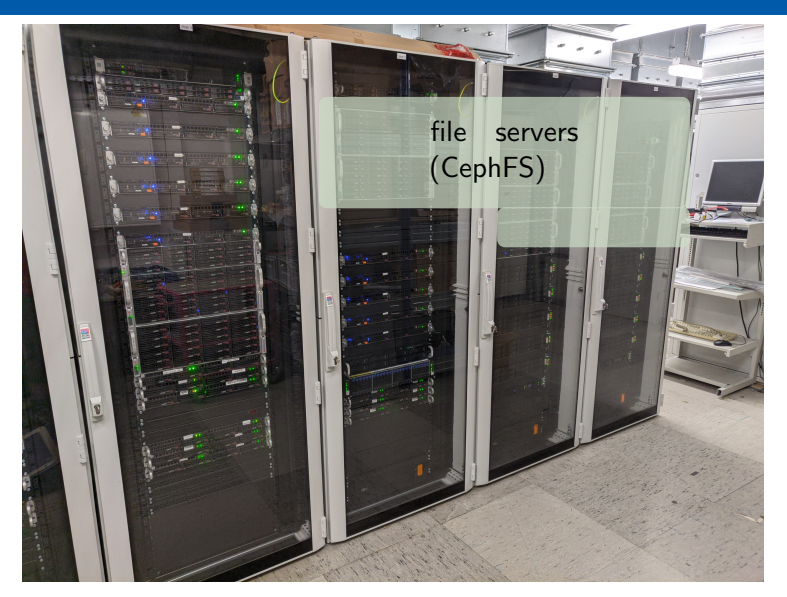

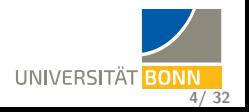

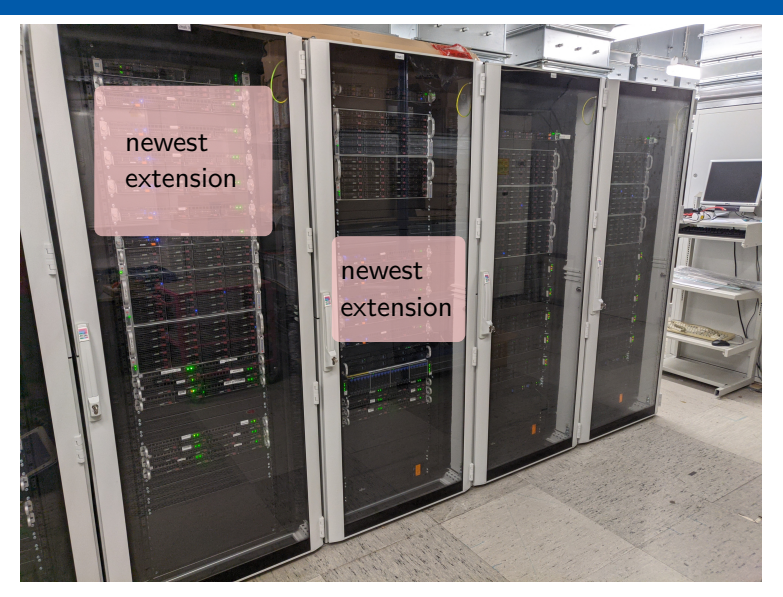

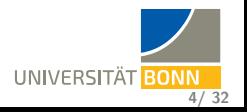

#### **BAF Cluster: Wegelerstraße 6**

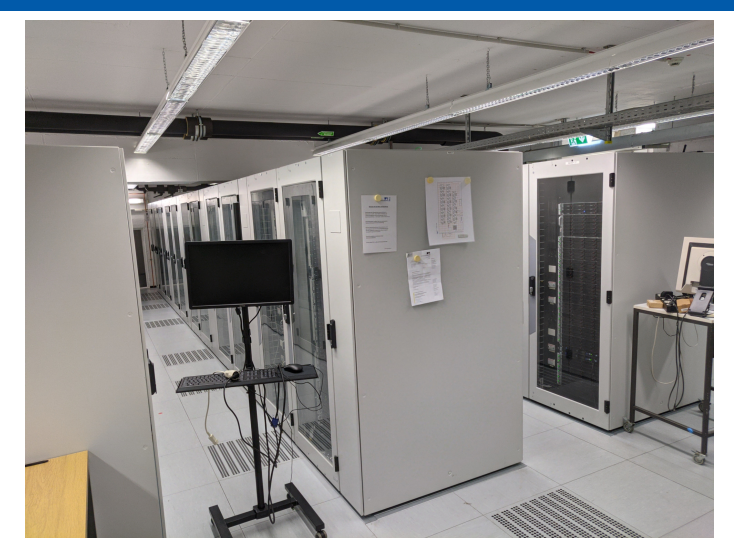

#### • 31 racks

• 1 rack filled with 56 BAF worker nodes (on the right)

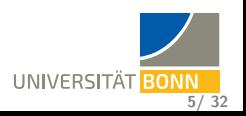

#### <span id="page-9-0"></span>**BAF Cluster: News**

#### **Operating System Containers on BAF**

- $\bullet$  Ubuntu 18.04  $\Rightarrow$  End of Life, not offered anymore
- Ubuntu 20.04  $\Rightarrow$  End of Life in April 2025
- $\bullet$  Debian 10  $\Rightarrow$  End of Life in June 2024
- O Debian 11 and 12
- $\bullet$  CentOS 7  $\Rightarrow$  End of Life in June 2024
- RockyLinux 8 and 9

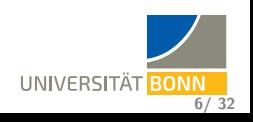

#### **BAF Cluster: News**

#### **Organizational Developments**

- **Ongoing convergence to one HTC cluster for Physics Institutes**
- Central HPC team: <https://www.hpc.uni-bonn.de> offering courses on Linux, Python, building your own cluster,. . .
- Coming soon: Large central HPC cluster 'Marvin'
	- Inauguration October 20th (tomorrow)
	- Tests with 'power users' starting up
	- **.** likely publicly available end of 2023
- Ongoing discussions & plans to cover HTC and HPC use cases together

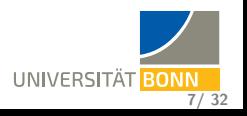

## <span id="page-11-0"></span>**HTCondor**

- Workload Management system for dedicated resources, idle desktops, cloud resources, . . .
- Project exists since 1988 (named Condor until 2012)
- New naming in 2022: **HTCSS** (HTCondor Software Suite)
- Open Source, developed at UW-Madison, Center for High Throughput Computing
- Key concepts:
	- '**Submit Locally. Run globally.**' (Miron Livny) One interface to any available resource.
	- Integrated mechanisms for **file transfer** to / from the job
	- '**ClassAds**', for submitters, jobs, resources, daemons, . . . Extensible lists of attributes (expressions) — more later!
	- Supports Linux, Windows and macOS and has a very diverse user base CERN community, Dreamworks and Disney, NASA,. . .
	- Focus on decentralized operation models (Peer-to-Peer), heterogeneous resource ownership
	- Dynamic integration of resources

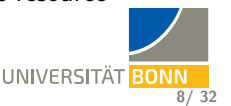

## **HPC vs. HTC**

#### **High Performance Computing**

tightly coupled massively parallel jobs which may span many nodes and often need low-latency interconnects, e. g.

- Climate simulations (grid cells connected to each other)
- **Q** Lattice calculations

#### **High Throughput Computing**

many jobs, often submitted in large batches, usually loosely coupled or independent, goal is large throughput of jobs and / or data, e. g.

- Event-based analysis (e. g. particle physics, video rendering)
- **•** Simulation of single events
- **Parameter scans**

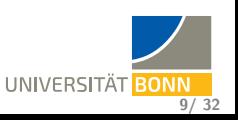

## **HPC vs. HTC**

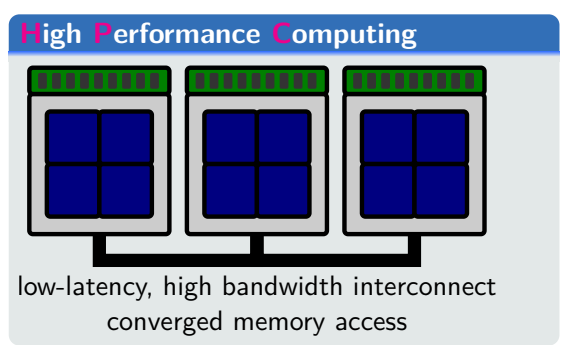

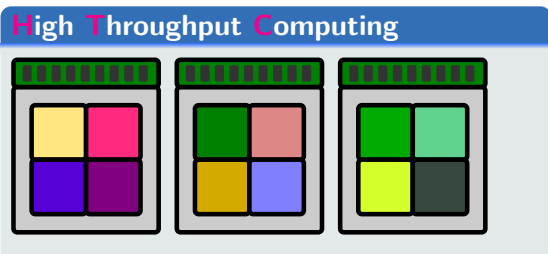

individual jobs on each CPU core, no memory sharing

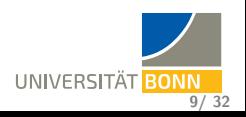

## **HTC: The tetris game**

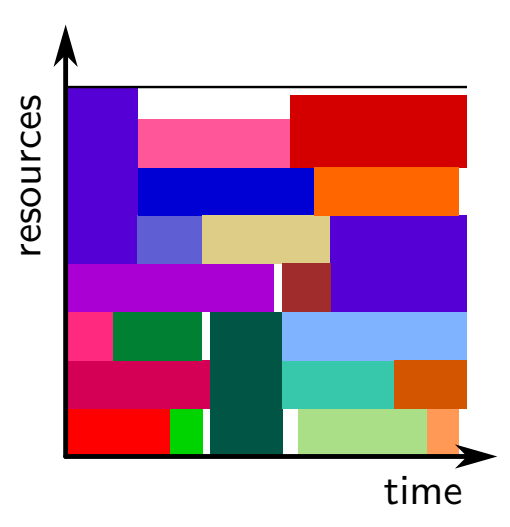

- 'Tetris' of resources: Individual, independent jobs with diverse resource requirements
- **•** 'Fragmentation' of resources by design
- **O** Note: The resource axis is multi-dimensional (tetris in many dimensions!)

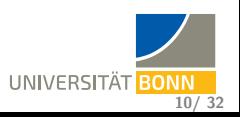

## **HPC: Priority rules**

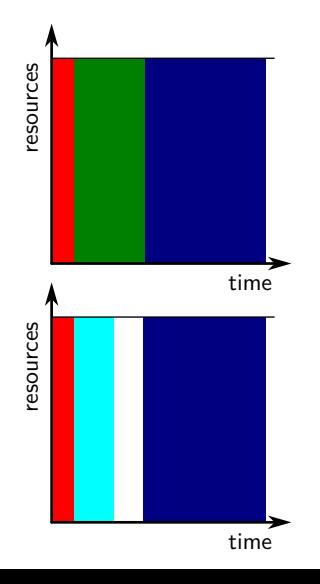

- Large interconnected chunks of resources used (up to the full cluster system)
- **•** Priority dominates scheduling, resources left empty to prepare for large jobs

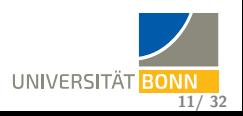

## **HPC with backfilling**

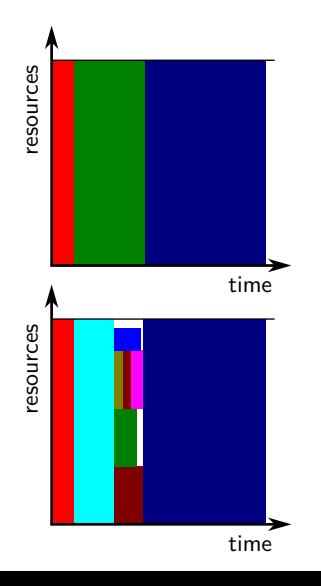

- **•** Gaps in resource usage can be filled with shorter HTC jobs
- **HPC schedulers are not well-suited for** tetris with many jobs
- **•** Overlay batch systems can work around this (large placeholder job submitted, 'tetris' within)

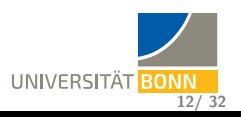

**13/ 32**

**UNIVERSITÄT** 

## <span id="page-17-0"></span>**What HTCondor needs from the user. . .**

#### **A job description / Job ClassAd**

Resource request, environment, executable, number of jobs,. . .

```
Executable = some-script.sh
Arguments = some Arguments for our program (ClusterId) (CluserId) (CluserId)UniverseTransfer_executable = True
Error = logs/err.$(ClusterId).$(Process)
#Input = input/in. (ClusterId). $(Process)Output = logs/out.$(ClusterId).$(Process)
Log = logs/log.\$(ClusterId).$(Process)+ContainerOS="Rocky8"
Request cpus = 2Request_memory = 2 GB
Request disk = 100 MB
```
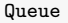

## **What HTCondor needs from the user. . .**

#### **some-script.sh**

- **•** Often, you want to use a wrapper around complex software
- This wrapper could be a shell script, python script etc.
- o It should take care of
	- **•** Argument handling
	- **•** Environment setup (if needed)
	- Exit status check (bash: consider -e)
	- Data handling (e.g. move output to shared file system)

```
#!/bin/bash
source /etc/profile
set -e
SCENE=$1
```

```
cd ${SCENE}
povray +V render.ini
mv ${SCENE}.png ..
```
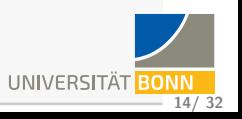

## **Submitting a job**

```
$ condor submit myjob.jdl
Submitting job(s)..
1 job(s) submitted to cluster 42.
```
There are many ways to check on the status of jobs:

- $\bullet$  condor tail -f can follow along stdout / stderr (or any other file in the job sandbox)
- condor q can access job status information (memory usage, CPU time,...)
- **.** log file contains updates about resource usage, exit status etc.
- condor history provides information after the job is done
- condor\_ssh\_to\_job may allow to connect to the running job (if cluster setup allows it)

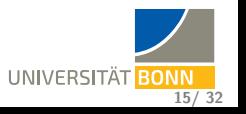

#### **Advanced JDL syntax**

```
Executable = /home/olifre/advanced/analysis.sh
Arguments = "-i '$(file)'"
Universe = vanilla
if $(Debugging)
  slice = [:1]Arguments = "\$(Arguments) -v"endif
Error = log/$Fn(file).stderr
Input = <math>\$</math>(file)Output = log/$Fn(file).stdout
Log = log/analysis.log
Queue FILE matching files $(slice) input/*.root
```
HTCondor offers macros and can queue variable lists, file names. . . Can you guess what happens if you submit as follows?

condor\_submit 'Debugging=true' analysis.jdl

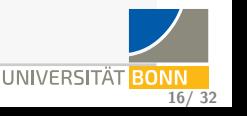

**[BAF](#page-2-0) [HTCSS: Usage](#page-11-0) [HTCSS: Admins](#page-47-0) [Summary](#page-50-0) [HPC/HTC](#page-11-0) [JDL](#page-17-0) [CLI tools](#page-22-0) [Architecture](#page-23-0) [Prios](#page-38-0) [ClassAds](#page-41-0) [Running Code](#page-43-0)**

#### <span id="page-21-0"></span>**HTCondor's commandline tools (in PATH)**

condor\_adstash condor\_annex condor\_check\_config condor\_check\_password condor check userlogs condor config val condor continue condor dagman condor\_docker\_enter condor\_drain condor\_evicted\_files condor\_findhost condor\_gather\_info condor\_history condor\_hold condor\_job\_router\_info condor\_now condor\_nsenter condor\_ping condor\_pool\_job\_report condor\_power condor\_prio condor\_q condor\_qedit condor\_qsub condor\_release condor\_remote\_cluster condor\_reschedule condor\_rm condor\_router\_history condor\_router\_q condor\_router\_rm condor\_run condor\_scitoken\_exchange condor\_ssh\_to\_job condor\_stats condor\_status condor\_submit condor\_submit\_dag condor\_suspend condor\_tail condor\_test\_match condor\_token\_create condor\_token\_fetch condor token list condor token request condor token request approve condor token request auto approve condor token request list condor top condor\_transfer\_data condor\_transform\_ads condor\_update\_machine\_ad condor\_userlog condor\_userlog\_job\_counter condor\_userprio condor\_vacate condor\_vacate\_job condor\_vault\_storer condor\_version condor\_wait condor\_watch\_q condor\_who

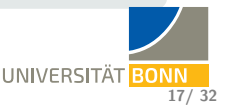

**[BAF](#page-2-0) [HTCSS: Usage](#page-11-0) [HTCSS: Admins](#page-47-0) [Summary](#page-50-0) [HPC/HTC](#page-11-0) [JDL](#page-17-0) [CLI tools](#page-21-0) [Architecture](#page-23-0) [Prios](#page-38-0) [ClassAds](#page-41-0) [Running Code](#page-43-0)**

## <span id="page-22-0"></span>**HTCondor's commandline tools (in PATH)**

condor\_adstash condor\_annex condor\_check\_config condor\_check\_password condor check userlogs condor config val condor continue condor dagman condor\_docker\_enter condor\_drain condor\_evicted\_files condor\_findhost condor\_gather\_info condor\_history condor\_hold condor\_job\_router\_info condor\_now condor\_nsenter condor\_ping condor\_pool\_job\_report condor\_power condor\_prio <mark>condor\_q condor\_qedit</mark> condor\_qsub <mark>condor\_release</mark> condor\_remote\_cluster condor\_reschedule <mark>condor\_rm</mark> condor\_router\_history condor router q condor router rm condor run condor scitoken exchange condor\_ssh\_to\_job condor\_stats condor\_status condor\_submit condor\_submit\_dag condor\_suspend <mark>condor\_tail</mark> condor\_test\_match condor\_token\_create condor\_token\_fetch condor token list condor token request condor token request approve condor token request auto approve condor token request list condor top condor\_transfer\_data condor\_transform\_ads condor\_update\_machine\_ad condor\_userlog condor\_userlog\_job\_counter <mark>condor\_userprio</mark> condor\_vacate condor\_vacate\_job condor\_vault\_storer condor\_version condor\_wait <mark>condor\_watch\_q</mark> condor\_who

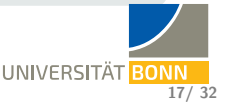

<span id="page-23-0"></span>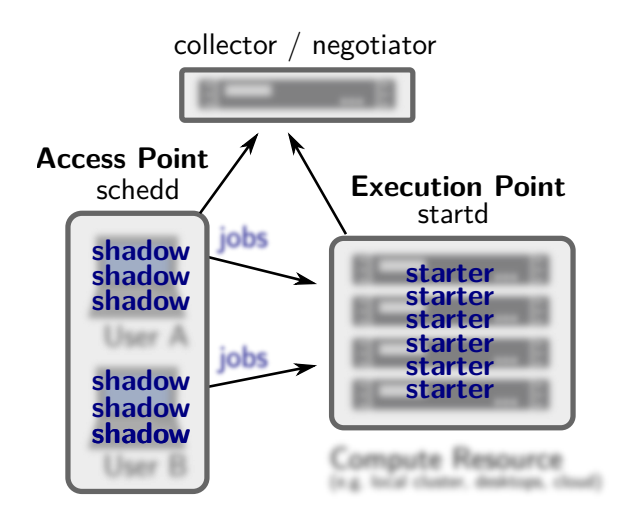

see also Architecture talk: [https://htcondor.org/event\\_](https://htcondor.org/event_summary/htcondor_week_2020) summary/htcondor week 2020

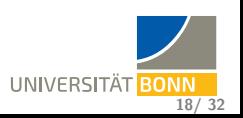

#### **HTCondor's processes**

#### **on access points (where you submit jobs)**

**condor\_schedd** Scheduler, keeps track of queue, spawns condor\_shadow **condor** shadow Monitors a single job (plus logs etc.)

**on execute points (worker nodes)**

**condor\_startd** Spawns condor\_starter

**condor\_starter** For each slot, takes care of jobs

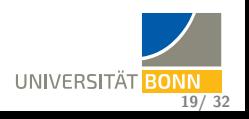

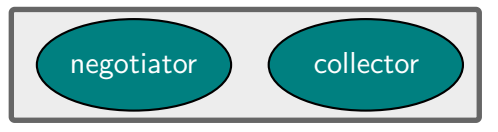

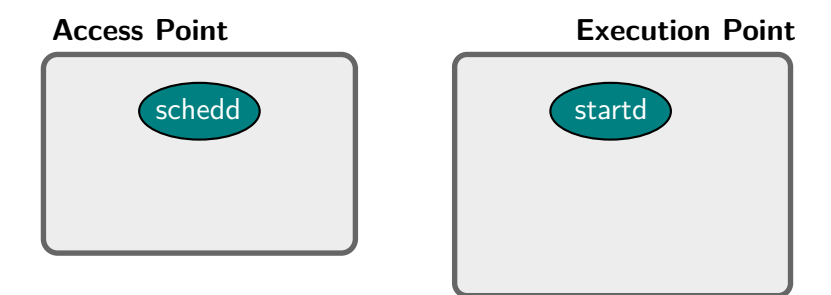

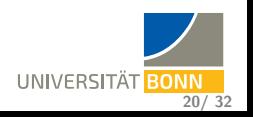

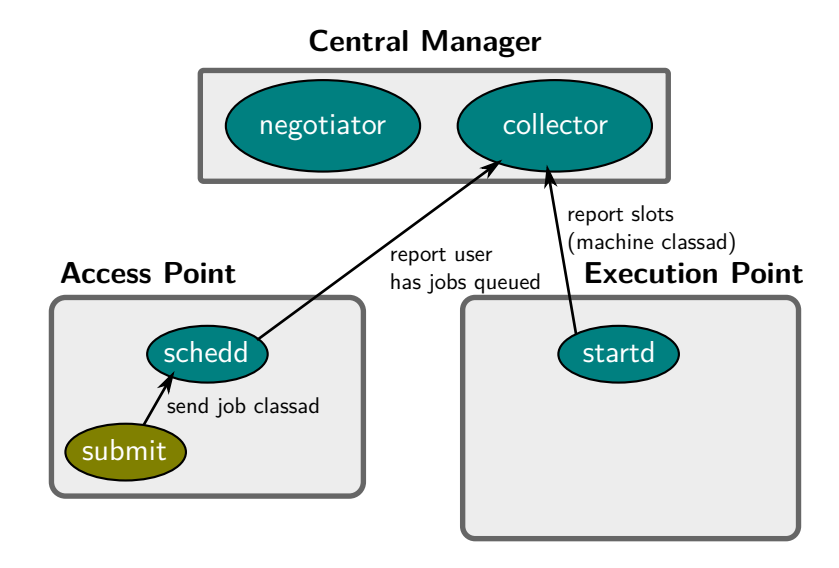

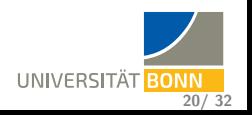

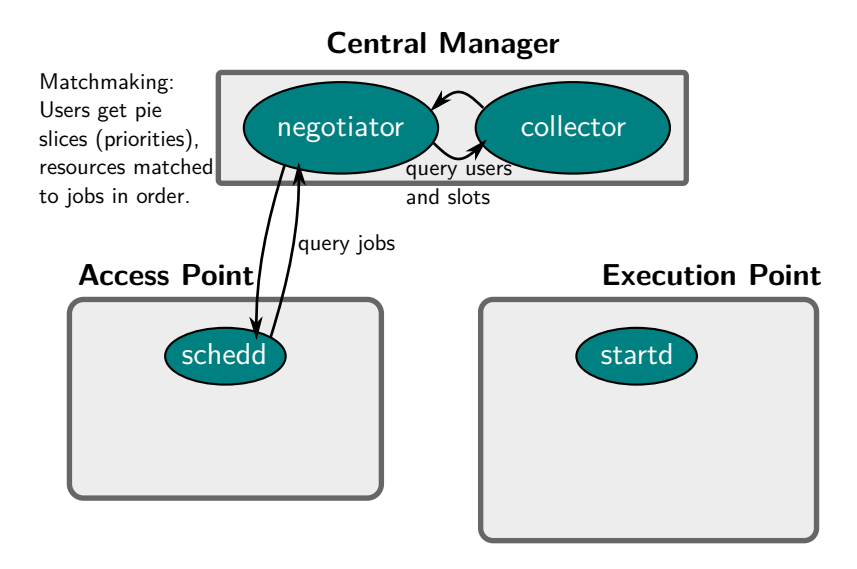

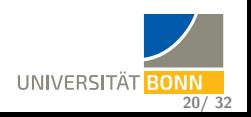

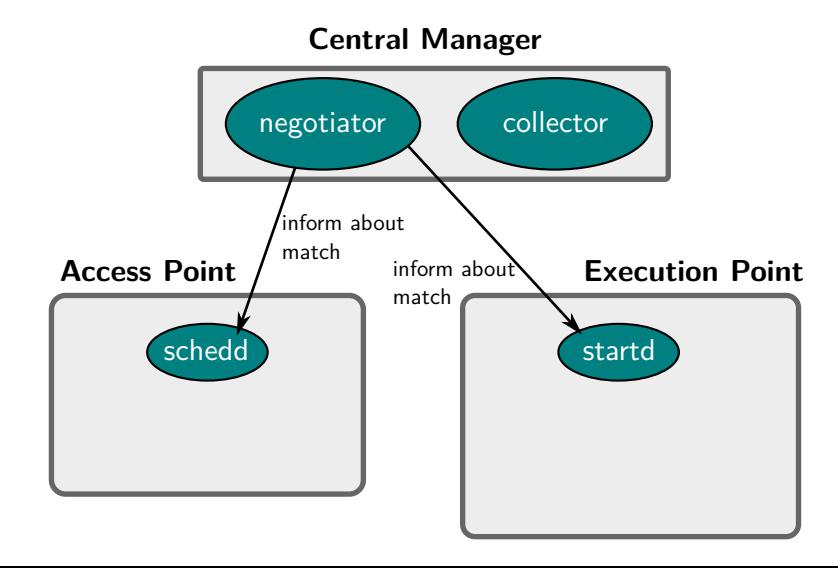

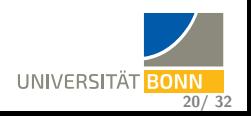

**20/ 32**

UNIVERSITÄT BONN

#### **Structure of HTCondor**

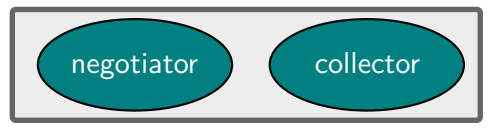

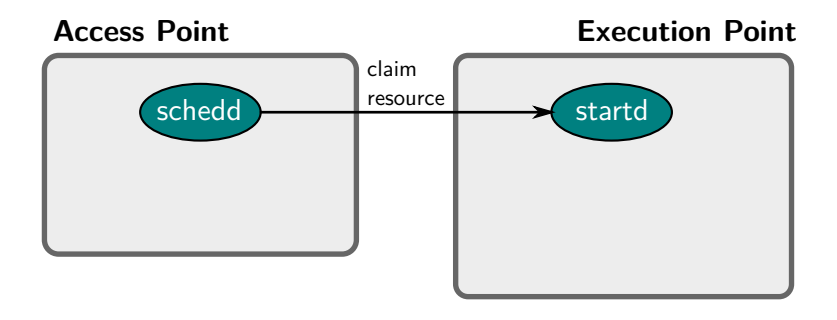

**20/ 32**

UNIVERSITÄT BONN

#### **Structure of HTCondor**

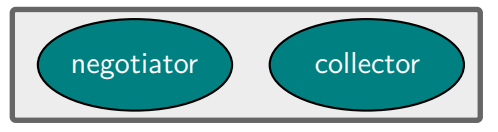

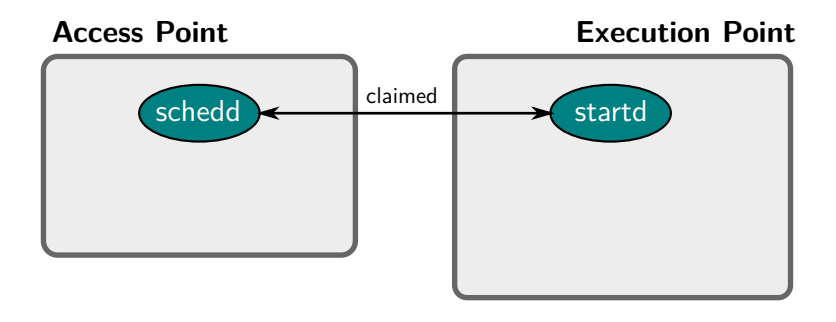

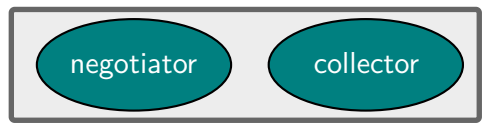

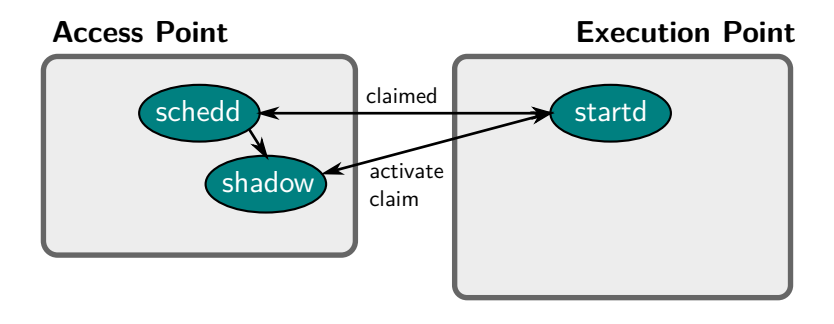

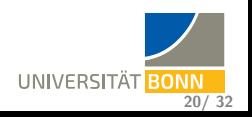

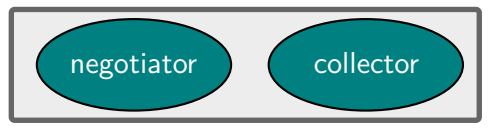

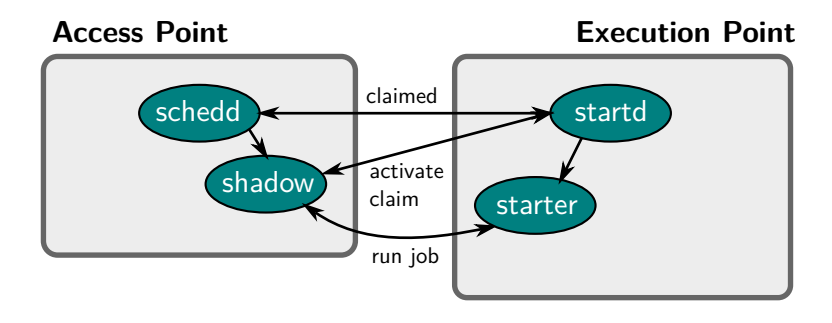

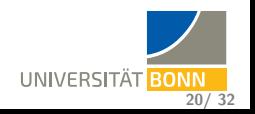

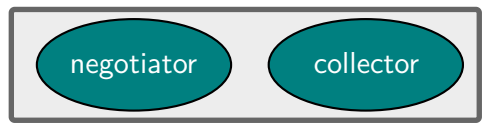

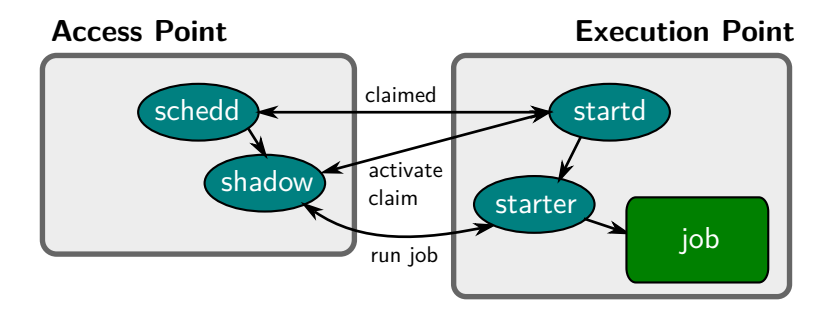

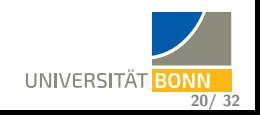

**20/ 32**

UNIVERSITÄT BONN

#### **Structure of HTCondor**

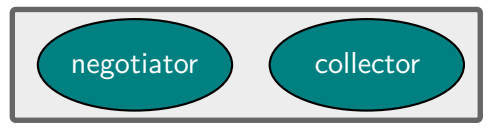

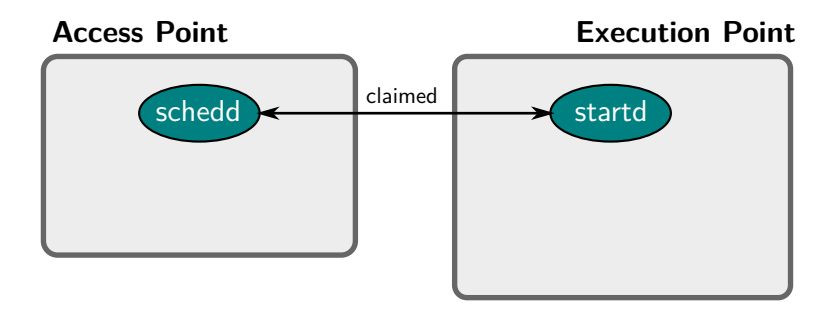

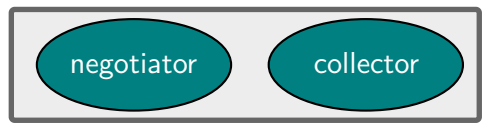

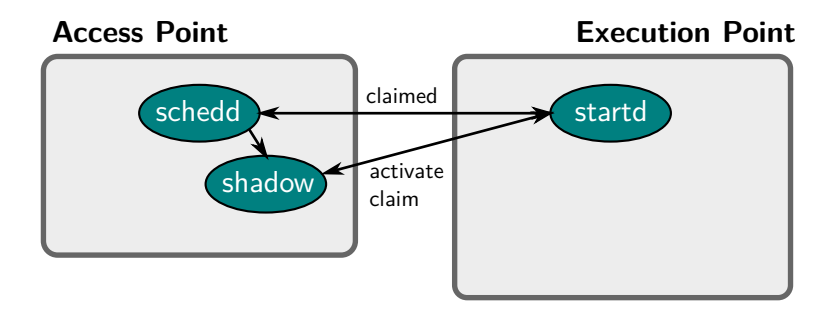

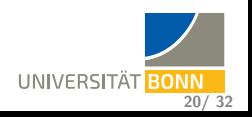

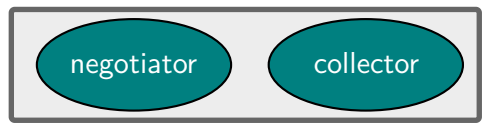

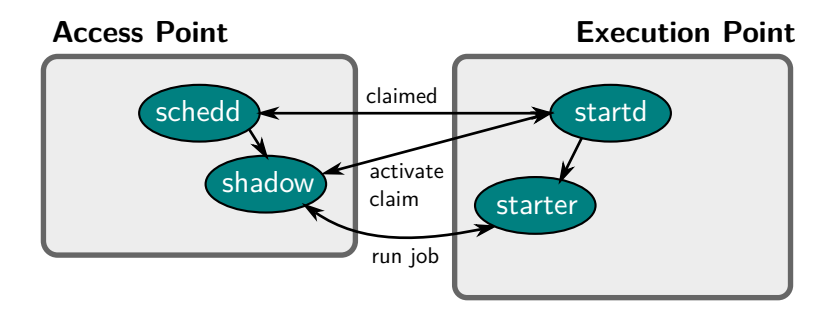

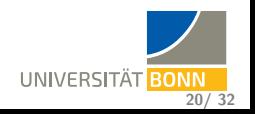

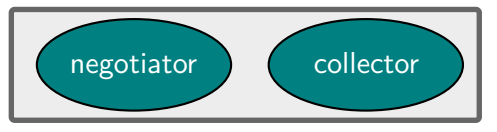

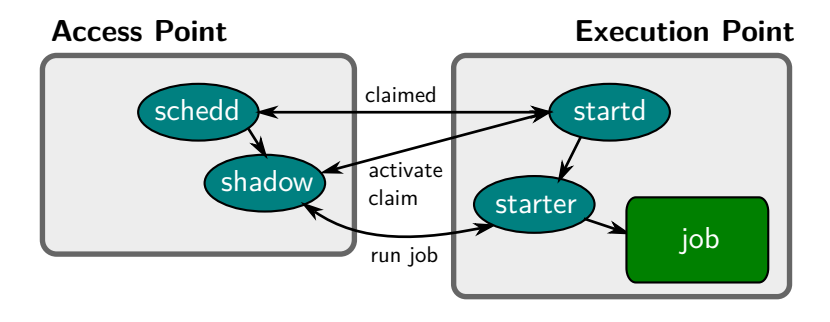

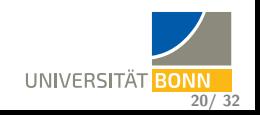

## <span id="page-38-0"></span>**User Priorities in HTCondor**

- Every user / accounting group is given an effective priority
- Effective priority approaches weighted resource usage (cores multiplied with priority factor of 1000) in an exponential manner
- Half-life constant configurable, in our case: 24 hours
- Resources are distributed amongst accounts with queued jobs proportionally, weighted by priority ('pie slices')

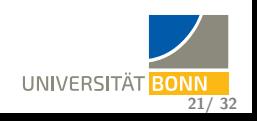

#### **User Priorities in HTCondor**

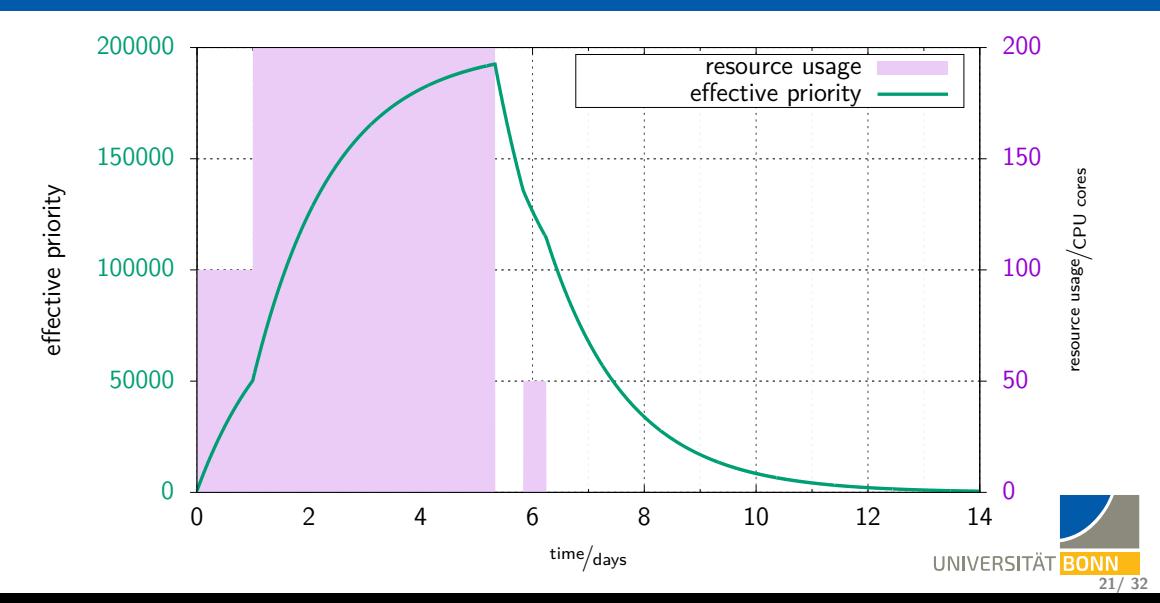

## <span id="page-40-0"></span>**User Priorities in HTCondor**

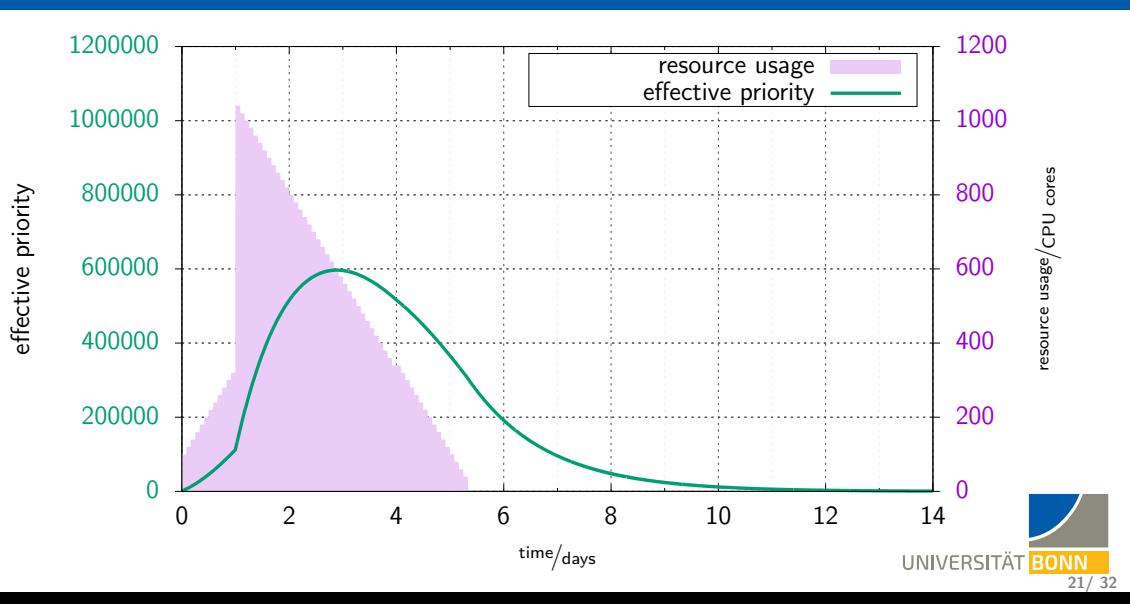

#### <span id="page-41-0"></span>**HTCondor's ClassAds**

- **Any submitter, job, resource,** daemon has a ClassAd
- ClassAds are basically just expressions (key =  $value$ )
- Dynamic evaluation and merging possible

#### **Job ClassAd**

```
Executable = some-script.sh
+ContainerOS = "Rocky8"
Request_cpus = 2
Request_memory = 2 GB
Request_disk = 100 MB
```
#### **Machine ClassAd**

```
Activity = "Idle"
Arch = "X86 64"C_{\text{DUS}} = 8DetectedMemory = 7820
Disk = 35773376has avx = truehas\_sse4_1 = truehas sse4 2 = true
has_ssse3 = true
KFlops = 1225161
Name = "slot1@htcondor-wn-7"OpSys = "LINUX"
OpSysAndVer = "Rocky8"
OpSysLegacy = "LINUX"
Start = trueState = "Unclaimed"
```
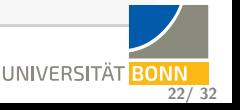

## **HTCondor's ClassAds**

- Job and Machine ClassAd extended / modified by HTCondor configuration
- Merging these ClassAds determines if job can run on machine
- Examples for dynamic parameters:
	- Select a different binary depending on OS / architecture
	- Machine may only want to 'Start' jobs from some users
- You can always check out the ClassAds manually to extract all information (use the argument -long to commands!)
- To extract specific information, you can tabulate any attributes (JSON also works!):

\$ condor\_q -all -global -af:hj Cmd ResidentSetSize\_RAW RequestMemory RequestCPUs ID Cmd ResidentSetSize\_RAW RequestMemory RequestCPUs 2.0 /bin/sleep 91168 2048

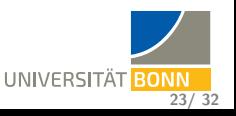

#### <span id="page-43-0"></span>**DAGs: Directed Acyclic Graphs**

- Often, jobs of different type of an analysis chain depend on each other Example: Monte Carlo, comparison to real data, Histogram merging,...
- **•** These dependencies can be described with a DAG
- Condor runs a special 'DAGMAN' job which takes care of submitting jobs for each 'node' of the DAG, check status, limit idle and running jobs, report status etc. (like a Babysitter job)
- DAGMAN comes with separate logfiles, DAGs can be stopped and resumed
- DAGs ae often used behind workflow frontends (e.g. video rendering,. . . )

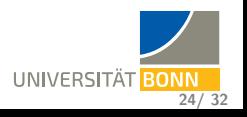

## **Working with different environments**

#### **How to compile and test code?**

Approach to access special environments or resources: **interactive jobs**

- Advantage for admins: No separate bare metal machines
- Advantage for users: Environment the same as in the job!
- Compile the code, pack it into a tarball, copy to shared FS / condor file transfer / CVMFS
- Can be automated with scripts / if offered, job start hooks (like '.bashrc')

#### **Advantages of this approach**

- Portable and stable job executables
- If combined with containers and 'mobile data': Mostly cluster independent jobs possible

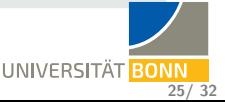

#### **'Choose your OS'**

You add to the Job ClassAd:

```
+ContainerOS = "Rocky8"
```
- o lobs run in a container
- Same for interactive jobs ('login-node experience'!)
- **•** Small fractions of worker nodes exclusively for interactive jobs But: Interactive jobs can go to any slot!
- Resource-request specific tuning via /etc/profile possible:

```
REQUEST_CPUS=$(awk '/^RequestCpus/{print $3}' ${_CONDOR_JOB_AD})
export NUMEXPR_NUM_THREADS=${REQUEST_CPUS}
export MKL_NUM_THREADS=${REQUEST_CPUS}
export OMP_NUM_THREADS=${REQUEST_CPUS}
export CUBACORES=${REQUEST_CPUS}
export JULIA_NUM_THREADS=${REQUEST_CPUS}
```
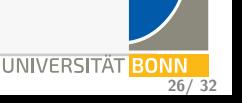

#### **Noteworthy tools in and around HTCondor**

- Well-maintained Python API to directly talk to HTCondor daemons
- [HTMap](https://github.com/htcondor/htmap) allows to scale map-reduce like algorithms from Python into HTC clusters
- HTCondor Adstash allows to push ClassAds from jobs / workers into ElasticSearch
- [HEP-Puppet/htcondor](https://github.com/HEP-Puppet/htcondor) for managed deployment and configuration of HTCondor
- MPI possible via parallel universe, even with containers, but manually tweaked start script and dedicated schedd required, and would need to teach HTCondor about interconnect topology
	- $\Rightarrow$  Usually not a good fit for HTC

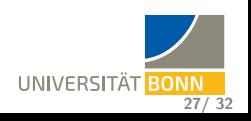

## <span id="page-47-0"></span>**Node health checking: Reasons for 'unhealthiness'**

- $\mathbf{G}$  last 'UNHEALTHY' too recent (debouncing,  $\leq 10$  min)
	- writing of status files failed or syntax bad (drain configuration, reboot marker, health state)
	- **o** failed reboot actions
	- **•** reboot scheduled (i.e. shutdown command with timeout)
	- minimum uptime  $(< 20$  min)
	- $\bullet$  slow network interface ( < 100 Mbit/s)
	- bad kernel command line (e.g. should contain 'console=')
	- unhealthy CVMFS mounts
	- swap usage is too high ( $> 80\%$ , HTCondor does not monitor swap)
- $\mathbb{C}^k$  iowait too high (> 15%)
	- number of processes in D state too large  $(>\frac{\# \text{logical cores}}{2})$
	- read / write of execute directory or  $> 80\%$  used (don't limit disk use yet)
	- administrative 'UNHEALTHY' marker
	- $\bullet$  read / write of cluster file system, check if mount healthy
	- **execution time of health check (> 10 s) 28/ 32 28/ 32 28/ 32 28/ 32 28/ 32**

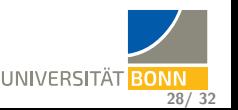

#### **Node health checking**

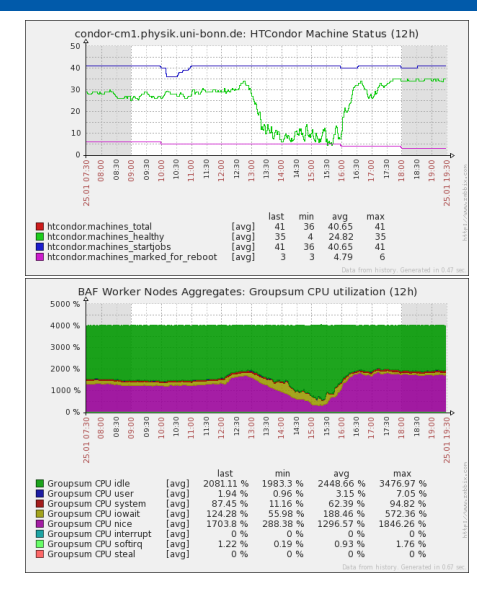

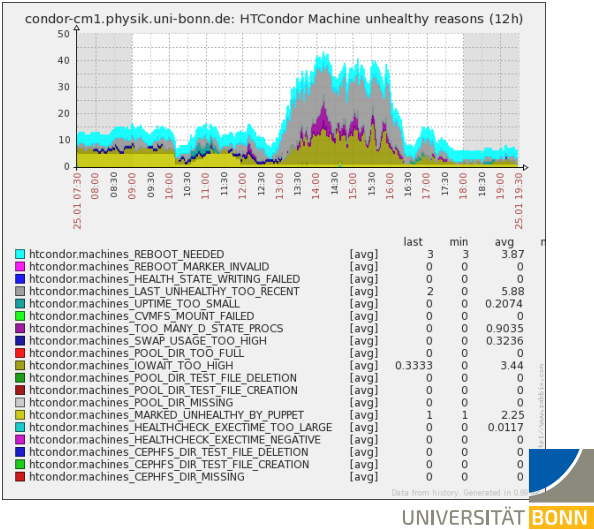

**29/ 32**

## **Node health checking**

All health information accessible via ClassAds of the machines:

```
$ condor_status -compact -af:h Machine NODE_REBOOT_REASONS
Machine MoDE REBOOT REASONS
wn000.baf.physik.uni-bonn.de
wn001.baf.physik.uni-bonn.de
wn002.baf.physik.uni-bonn.de
\hookrightarrow UPTIME TOO LARGE:39d 7h 27m 11s, NEEDS RESTARTING REBOOTHINT
wn003.baf.physik.uni-bonn.de
\rightarrow UPTIME_TOO_LARGE:38d_23h_27m_19s,NEEDS_RESTARTING_REBOOTHINT
```
- Used also for monitoring, transparent for the users
- Similarly done for draining, planned reboots, node reservations, maintenances, backfilling etc.

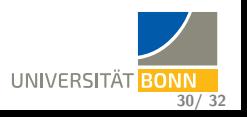

#### <span id="page-50-0"></span>**Conclusion**

- Key features of HTCondor
	- Decentralized operation model / Peer-to-Peer design
	- **•** ClassAd system
	- Exponential evolution of user priority when fairshare is used
	- Potentially heterogeneous machine ownership supported
	- Opportunistic ressources can be integrated dynamically
	- File transfer possible

Quite some documentation on Confluence, online, passed down through PhD generations,. . . How to get started?

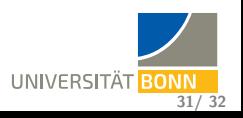

## **User Tutorial**

#### **User tutorial**

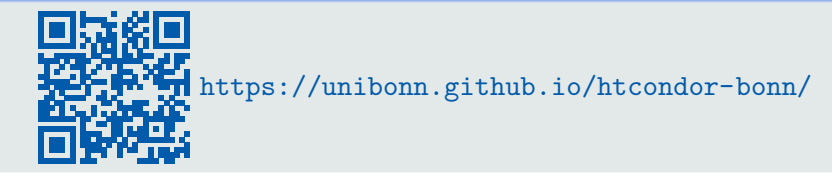

#### **The examples teach. . .**

- **•** Interactive jobs and basic job submission
- Submitting job arrays
- **o** Submitting DAGs
- Checking on your jobs status, output, and acting on errors

**Game-like** (playing lottery with random numbers, rendering a video), all examples produce visible output, but still cover features used in physics analysis.

**32/ 32**

# Thank you

# for your attention!

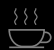

**[Network](#page-54-0) [Infra](#page-61-0) [JupyterHub](#page-53-0)**

## <span id="page-53-0"></span>**HTCondor Networking: JupyterHub**

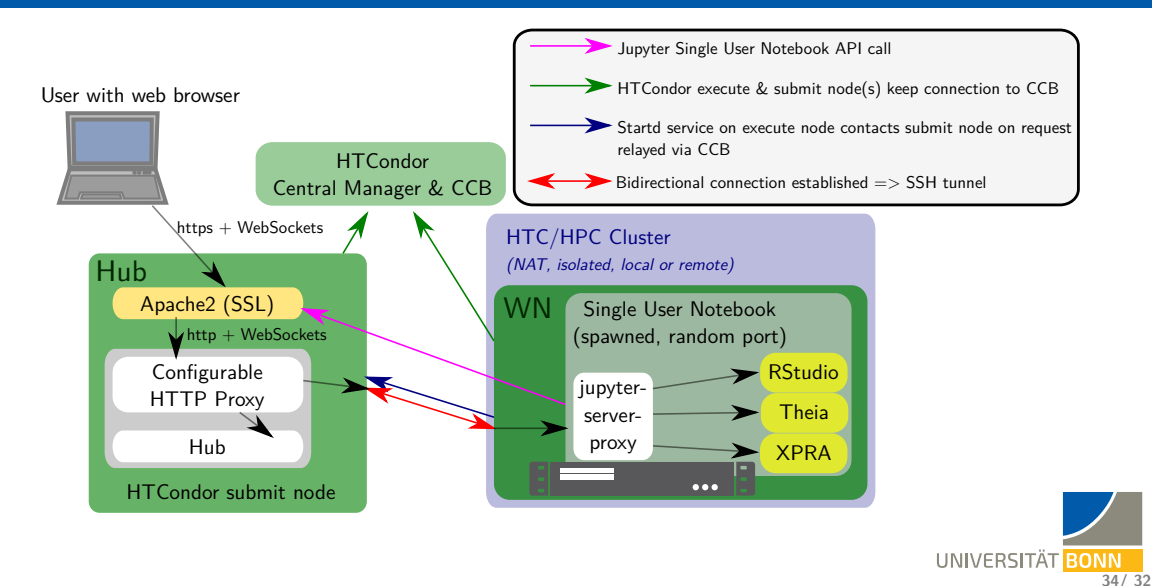

<span id="page-54-0"></span>**HTCondor** Central Manager & CCB

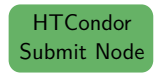

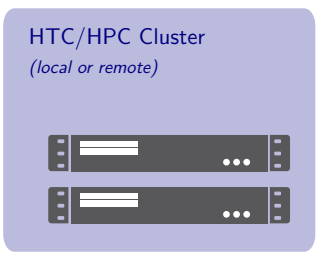

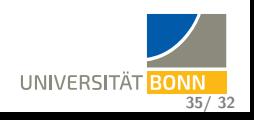

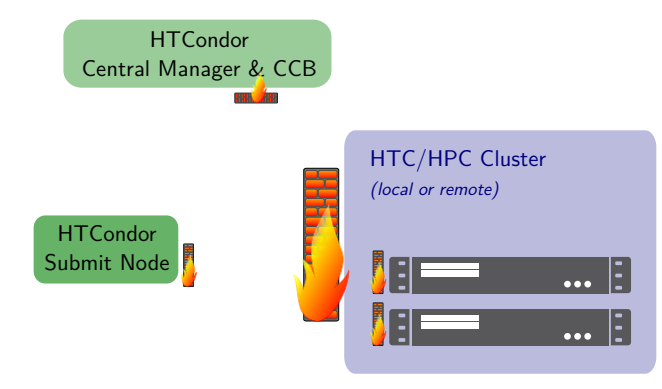

#### Firewalling & NAT

- FW on each node (HTCondor port open)
- NAT(s), router(s), FWs in front of cluster networks

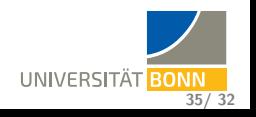

- NAT(s), router(s), FWs in front of cluster networks

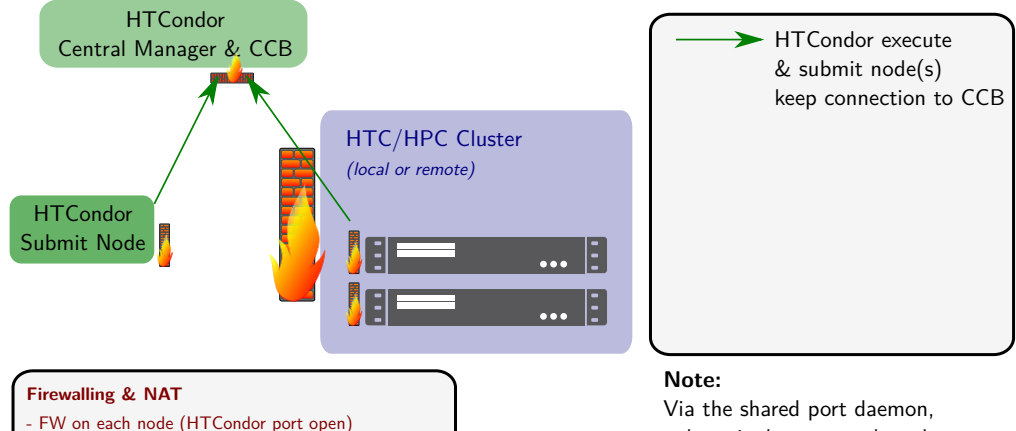

only a single port needs to be open on the submit node and CCB node

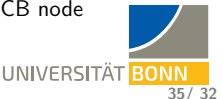

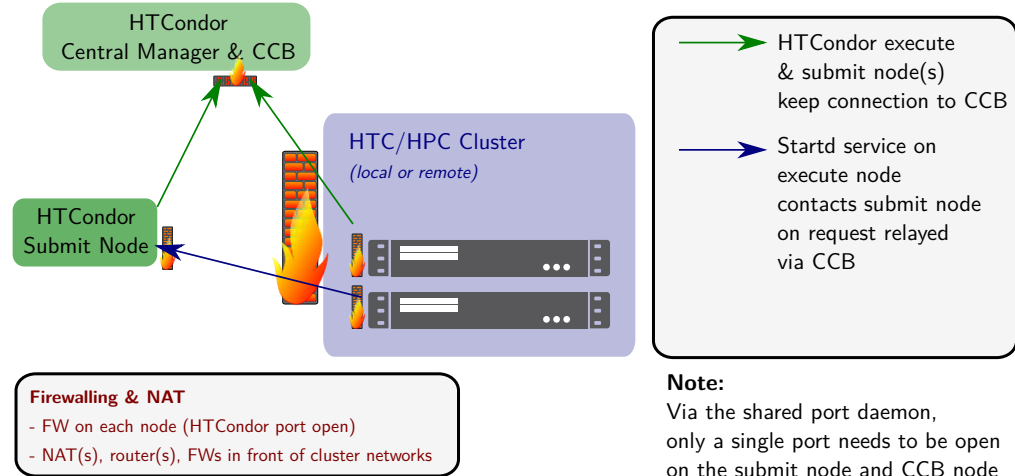

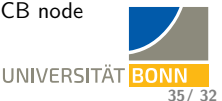

<span id="page-58-0"></span>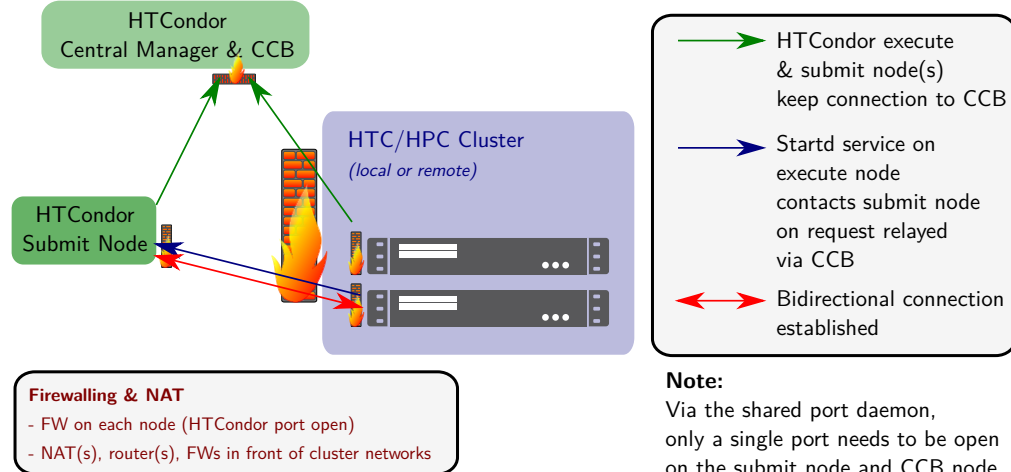

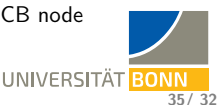

**[Network](#page-54-0) [Infra](#page-61-0) [CCB](#page-54-0) [Server Rooms](#page-59-0)**

## <span id="page-59-0"></span>**Server Rooms: HRZ Institute Machine Room**

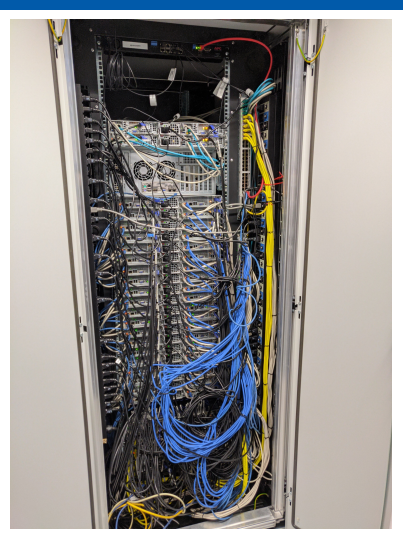

- 56 worker nodes ('rear view')
- $\bullet$  1 Gbit/s ethernet, switches with 10 Gbit/s uplink  $\Rightarrow$  CephFS IO 'medium'
- Nodes have to be drained (starting 7 days before!) if outside temperature exceeds  $\approx 35^{\circ}$ C
- **Relying on DWD MOSMIX (Model Output** Statistics-MIX) calculations, quite reliable (with error bands!)

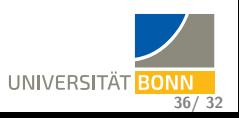

**[Network](#page-54-0) [Infra](#page-61-0) [CCB](#page-54-0) [Server Rooms](#page-59-0)**

#### **Server Rooms: FTD**

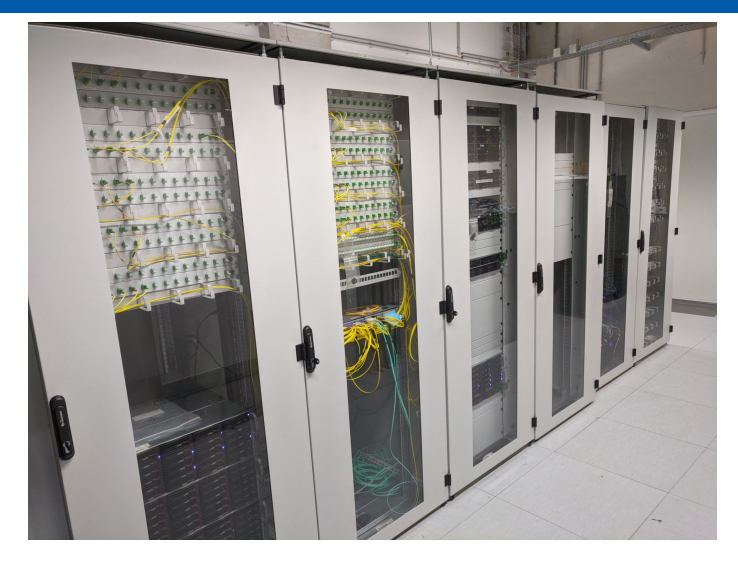

#### • 6 racks:

- 2 network distribution and file servers
- 2 service machines
- 2 phone infrastructure
- central 60 kW UPS

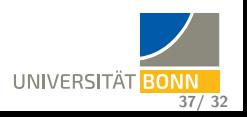

#### <span id="page-61-0"></span>**Server Rooms**

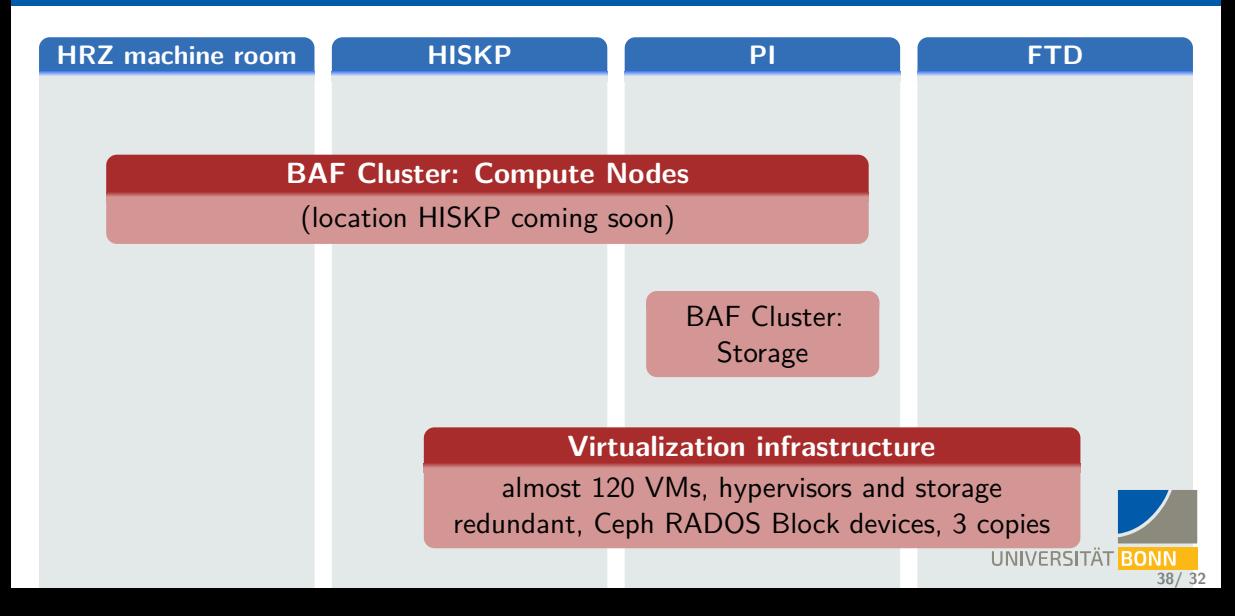